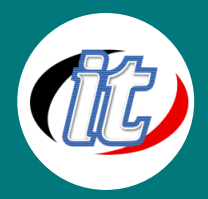

# **Pinnacle Studio™ 16 Training**

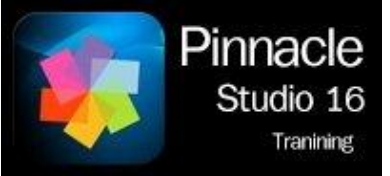

This training will be your indispensable guide to unlocking the incredible editing power within Pinnacle Studio 16. This product is loaded with a host of revolutionary new features, workflows, and professional tools. Learn how to master Pinnacle Studio's powerful concepts for organizing

your workflows and assets in the media library, video editing, Hollywood-style special effects and so much more.

### **วัตถุประสงค์:**

- o สามารถสร้างรูปแบบกราฟฟิกลูกเล่นใหม่ๆ ได้
- o เรียนรู้ขั้นตอนการทำกราฟฟิกต่างๆ

## **กลุ่มเป้าหมาย:**

- o กลุ่มผู้สนใจทั่วไป
- o ผู้ดูแลด้านกราฟฟิกและการออกแบบ

## **ความรู้พื้นฐาน:**

- o ใช้คอมพิวเตอร์เบื้องต้นได้
- o มีความรู้ด้านภาษา HTML บ้างเล็กน้อย
- o มีใจรักด้านการออกแบบเว็บไซต์

## **ระยะเวลาในการอบรม:**

o 6 ชั่วโมง (1 วัน)

### **ราคาคอร์สอบรม:**

o 3,000 บาท / คน (ราคานี้ยังไม่ได้รวมภาษีมูลค่าเพิ่ม)

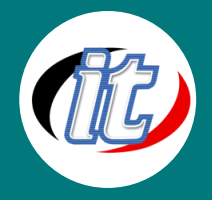

### **วิทยากรผู้สอน:**

o อาจารย์เกรียงไกร อินทะรังษี

## **คอร์สที่ควรอบรมก่อนหน้า:**

o Basic HTML+CSS (คอร์สเขียนเว็บพื้นฐาน)

## **คอร์สต่อเนื่องที่แนะน า:**

o การตกแต่งภาพด้วยโปรแกรม Adobe Photoshop

## **เนื้อหาการอบรม:**

#### **Introduction**

**Installing the Program**

#### **Creating a SmartMovie**

#### **Pinnacle Studio Interface Overview**

- o Introduction
- o Pull-Down and Help Menus
- o Studio User Interface
- o Export from Library
- o Photo Corrections in Library

#### **Importing Media**

- o Introduction
- o Tape Cameras
- o File Based Devices and Photo Cameras
- o DVD and Blu-ray Discs
- o My Computer

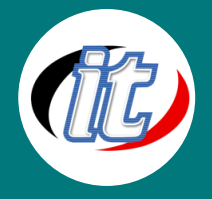

- o Scan for Media
- o Snapshot
- o Analog Devices
- o Importing from a Cloud Location
- o Importing an Archived Package

#### **Basic Editing**

o Basic Editing

#### **Creating a Photo Montage**

- o Introduction
- o Creating and Saving Projects
- o Dropping Assets on the Timeline
- o Basic Audio
- o Adding Markers on the Timeline
- o Using Titles
- o Using Basic Effects
- o Pan and Scan
- o Saving a Project Package Archive

#### **Title Editor**

- o Introduction
- o Static Titles and Attributes
- o Motion Titles
- o Creating a Text Roll
- o Creating a Text Crawl
- o Creating a Star Wars Text Roll

#### **Montage**

o Montage

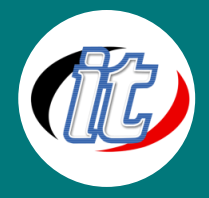

#### **Audio Editing**

- o Introduction
- o Recording Voice-Over
- o Sound Effects
- o Audio Corrections and Effects
- o Surround Sound and Keyframing

#### **Advanced Editing**

- o Introduction
- o Holtz Family Vacation Movie Package
- o Audio Workflow
- o Photo Workflow
- o Video Workflow
- o Title Workflow
- o Adding Effects

#### **Disc Authoring**

- o Introduction
- o Creating a Disc with no Menu
- o Disc Tab Interface
- o Choosing Menu Types
- o Linking Menus
- o Editing a Menu
- o Disc Simulator
- o Burning a Disc

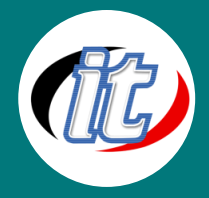

#### **Exporting**

- o Introduction
- o YouTube, Facebook and other Cloud Locations
- o Modern File Formats
- o Devices
- o Exporting a Project Package

#### **Basics of Editing in Stereoscopic 3D**

- o Introduction
- o NVIDIA 3D Vision® Set-up
- o Stereoscopic Editing
- o Exporting a Stereoscopic File
- o Using the NVIDIA 3D Vision® Player

#### **Professional Tips and Tricks**

- o Introduction
- o Smart Editing Mode
- o Picture-in-Picture
- o Chroma Key
- o Using HoltzFX Graphical Wipes
- o More Sound Effects
- o Slow motion

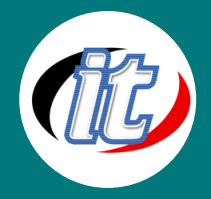

#### **Red Giant Filmmaker's and Motion Graphics Toolkit**

- o Introduction
- o Knoll Light Factory
- o Looks
- o Particular
- o Shine
- o Mojo
- o Cosmo
- o Warp